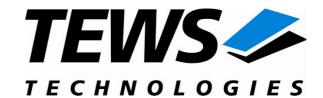

## The Embedded I/O Company

# TIP866-SW-82

### **Linux Device Driver**

8 Channels Serial IPAC Version 1.3.x

### **User Manual**

Issue 1.3.2 July 2008

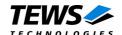

#### TIP866-SW-82

Linux Device Driver

8 Channel Serial IPAC

Supported Modules: TIP866

This document contains information, which is proprietary to TEWS TECHNOLOGIES GmbH. Any reproduction without written permission is forbidden.

TEWS TECHNOLOGIES GmbH has made any effort to ensure that this manual is accurate and complete. However TEWS TECHNOLOGIES GmbH reserves the right to change the product described in this document at any time without notice.

TEWS TECHNOLOGIES GmbH is not liable for any damage arising out of the application or use of the device described herein.

©2006-2008 by TEWS TECHNOLOGIES GmbH

| Issue | Description                                    | Date              |
|-------|------------------------------------------------|-------------------|
| 1.0   | First Issue                                    | November 18, 2003 |
| 1.1   | DEVFS Support                                  | May 28, 2004      |
| 1.2.0 | Kernel 2.6.x Support                           | January 13, 2006  |
| 1.3.0 | Modified Example Applications and UDEV Support | July 11, 2006     |
| 1.3.1 | New Address TEWS LLC, General Revision         | July 26, 2007     |
| 1.3.2 | Carrier Driver description added               | July 7, 2008      |

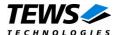

# **Table of Contents**

| 1 | INTRODUCTION                                      |
|---|---------------------------------------------------|
|   | 1.1 Device Driver                                 |
|   | 1.2 IPAC Carrier Driver                           |
| 2 | INSTALLATION                                      |
|   | 2.1 Build and install the device driver           |
|   | 2.2 Uninstall the device driver                   |
|   | 2.3 Install device driver into the running kernel |
|   | 2.4 Remove device driver from the running kernel  |
|   | 2.5 Change Major Device Number                    |
|   | 2.6 Number of supported devices                   |
|   | 2.7 FIFO Configuration                            |
| 3 | DEVICE DRIVER PROGRAMMING1                        |
| 4 | DIAGNOSTIC1                                       |

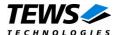

# 1 Introduction

### 1.1 Device Driver

The TIP866-SW-82 Linux device driver allows the operation of a TIP866 IPAC module on Linux operating systems.

The TIP866-SW-82 device driver is based on standard Linux serial device drivers and supports all standard terminal functions (TERMIOS).

Because the TIP866 device driver is stacked on the TEWS TECHNOLOGIES IPAC Carrier Driver, it is necessary to install also the appropriate IPAC carrier driver. Please refer to the IPAC carrier driver user manual for further information.

The TIP866 device driver includes the following features:

- Baud rates up to 115200 baud for TIP866-10 and up to 460800 baud for TIP866-11 and TIP866-12.
- > Each channel has a 64 Byte transmit and receive FIFO.
- > Programmable trigger level for transmit and receive FIFO.
- ➤ Hardware (RTS/CTS) and software flow control (XON/XOFF) direct controlled by the serial controller. The advantage of this feature is that the transmission of characters will immediately stop as soon as a complete character is transmitted and not when the transmit FIFO is empty for handshake under software control. This will greatly improve flow control reliability.
- Direct support of different physical interfaces (RS-232, TTL, RS-422,).
- Designed as Linux kernel module with dynamically loading.
- > Supports shared IRQ's.
- > Creates a TTY device ttySTIP866\_... and dialout device cuaTIP866\_... with dynamically allocated or fixed major device numbers. (CUA devices for kernel 2.4.x only)
- > Support for DEVFS and UDEV
- > TEWS TECHNOLOGIES IPAC carrier driver support

The TIP866-SW-82 supports the modules listed below:

| TIP866-10 | 8 channel RS232 serial I/O | IndustryPack® compatible |
|-----------|----------------------------|--------------------------|
| TIP866-11 | 8 channel TTL serial I/O   | IndustryPack® compatible |
| TIP866-20 | 8 channel RS422 serial I/O | IndustryPack® compatible |

To get more information about the features and use of the supported devices it is recommended to read the manuals listed below.

TIP866 User manual

TIP866 Engineering Manual

CARRIER-SW-82 IPAC Carrier User Manual

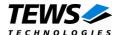

### 1.2 IPAC Carrier Driver

IndustryPack (IPAC) carrier boards have different implementations of the system to IndustryPack bus bridge logic, different implementations of interrupt and error handling and so on. Also the different byte ordering (big-endian versus little-endian) of CPU boards will cause problems on accessing the IndustryPack I/O and memory spaces.

To simplify the implementation of IPAC device drivers which work with any supported carrier board, TEWS TECHNOLOGIES has designed a so called Carrier Driver that hides all differences of different carrier boards under a well defined interface.

The TEWS TECHNOLOGIES IPAC Carrier Driver CARRIER-SW-82 is part of this TIP866-SW-82 distribution. It is located in directory CARRIER-SW-82 on the corresponding distribution media.

This IPAC Device Driver requires a properly installed IPAC Carrier Driver. Due to the design of the Carrier Driver, it is sufficient to install the IPAC Carrier Driver once, even if multiple IPAC Device Drivers are used.

Please refer to the CARRIER-SW-82 User Manual for a detailed description how to install and setup the CARRIER-SW-82 device driver, and for a description of the TEWS TECHNOLOGIES IPAC Carrier Driver concept.

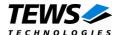

# 2 Installation

The directory TIP866-SW-82 on the distribution media contains the following files:

TIP866-SW-82-1.3.2.pdf This manual in PDF format

TIP866-SW-82-SRC.tar.gz GZIP compressed archive with driver source code

ChangeLog.txt Release history
Release.txt Release information

The GZIP compressed archive TIP866-SW-82-SRC.tar.gz contains the following files and directories:

tip866/tip866.c Driver source code tip866/tip866.h Driver include file

tip866/makenode Script to create device nodes on the file system tip866/makenodeFM24 Creates CUA devices (Kernel 2.4.x only)

tip866/Makefile Device driver make file

tip866/example/tip866exa.c Transfer data between two channels (example)

tip866/example/tip866setspeed.c Set new baud rates (example) tip866/example/Makefile Example application make file

tip866/include/tpmodule.h Kernel independent library header file tip866/include/tpmodule.c Kernel independent library source code file

include/config.h Driver independent library header file

In order to perform an installation, extract all files of the archive TIP866-SW-82-SRC.tar.gz to the desired target directory. The command 'tar -xzvf TIP866-SW-82-SRC.tar.gz' will extract the files into the local directory.

Before building a new device driver, the TEWS TECHNOLOGIES IPAC carrier driver must be installed properly, because this driver includes the header file *ipac\_carrier.h*, which is part of the IPAC carrier driver distribution. Please refer to the IPAC carrier driver user manual in the directory path *CARRIER-SW-82* on the separate distribution media.

### 2.1 Build and install the device driver

- Login as root
- Change to the target directory
- To create and install the driver in the module directory /lib/modules/<kernel-version>/misc enter:

#### # make install

For Linux kernel 2.6.x, there may be compiler warnings claiming some undefined ipac\_\* symbols. These warnings are caused by the IPAC carrier driver, which is unknown during compilation of this TIP driver. The warnings can be ignored.

Also after the first build we have to execute depmod to create a new dependency description
for loadable kernel modules. This dependency file is later used by modprobe to automatically
load the correct IPAC carrier driver modules.

# depmod -aq

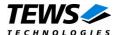

### 2.2 Uninstall the device driver

- Login as root
- Change to the target directory
- To remove the driver from the module directory /lib/modules/<kernel-version>/misc enter:

#### # make uninstall

Update kernel module dependency description file

# depmod -aq

## 2.3 Install device driver into the running kernel

To load the device driver into the running kernel, login as root and execute the following commands:

#### # modprobe tip866drv

The following section is only for kernels without a device file system like DEVFS or UDEV enabled. After the first build or if you are using dynamic major device allocation it's necessary to create new device nodes on the file system. Please execute the script file *makenode* to do this.

#### # sh makenode

On success the device driver will create eight minor devices for each TIP866 module found. The first TIP866 (channel 1...8) can be accessed through device node /dev/ttySTIP866\_0.../dev/ttySTIP866\_7, the second TIP866 (channel 1...8) through device nodes /dev/ttySTIP866\_8.../dev/ttySTIP866\_15 and so on.

The allocation of device nodes to physical TIP866 modules depends on the search order of the IPAC carrier driver. Please refer to the IPAC carrier user manual.

Loading of the TIP866 device driver will only work if kernel KMOD support is installed, necessary carrier board drivers already installed and the kernel dependency file is up to date. If KMOD support isn't available you have to build either a new kernel with KMOD installed or you have to install the IPAC carrier kernel modules manually in the correct order (please refer to the IPAC carrier driver user manual).

## 2.4 Remove device driver from the running kernel

To remove the device driver from the running kernel login as root and execute the following command:

# modprobe tip866drv -r

Be sure that the driver isn't opened by any application program. If opened you will get the response "tip866drv: Device or resource busy" and the driver will still remain in the system until you close all opened files and execute modprobe -r again.

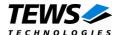

## 2.5 Change Major Device Number

The following section is only for kernels without a device file system like DEVFS or UDEV enabled. The TIP866 driver use dynamic allocation of major device numbers by default. If this isn't suitable for the application it's possible to define a major number for the *TTY* and *CUA* driver.

To change the major number edit the file tip866.c, change the following symbol to appropriate value and enter **make install** to create a new driver.

**TIP866\_TTY\_MAJOR** Defines the value for the terminal device. Valid numbers are in range

between 0 and 255. A value of 0 means dynamic number allocation.

**TIP866\_CUA\_MAJOR** Defines the value for the dialout device. Valid numbers are in range between

0 and 255. A value of 0 means dynamic number allocation.

#### Example:

#define TIP866\_TTY\_MAJOR 122
#define TIP866\_CUA\_MAJOR 123

Be sure that the desired major number isn't used by other drivers. Please check /proc/devices to see which numbers are free.

Keep in mind that's necessary to create new device nodes if the major number for the TIP866 driver has changed.

## 2.6 Number of supported devices

By default the TIP866 device driver supports up to 32 TIP866. If this isn't enough the number of supported TIP866 modules respective the number of minor devices can be increased by modifying the macro **TIP866\_MAX\_NUM\_MOD** in tip866.h.

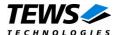

# 2.7 FIFO Configuration

After installation of the TIP866 Device Driver the trigger level for the transmit and receive FIFO are set to their default values.

Default values for TIP866 are:

| Receive FIFO | Transmit FIFO |
|--------------|---------------|
| 56           | 8             |

The configuration of the FIFO trigger level is used for all TIP866 devices in common.

To change the trigger levels edit the file tip866.c, change the following symbols to appropriate values and enter *make install* to create a new driver.

TIP866\_RX\_TRG\_DEF Defines the trigger level for the receiver FIFO

Valid trigger levels are:

UART\_FCR\_R\_TRIGGER\_8 UART\_FCR\_R\_TRIGGER\_16 UART\_FCR\_R\_TRIGGER\_56 UART\_FCR\_R\_TRIGGER\_60

TIP866\_TX\_TRG\_DEF Defines the trigger level for the transmitter FIFO

Valid trigger levels are: UART\_FCR\_T\_TRIGGER\_8 UART\_FCR\_T\_TRIGGER\_16 UART\_FCR\_T\_TRIGGER\_32 UART\_FCR\_T\_TRIGGER\_56

Please refer to the User Manual of the ST16C654 controller to get more information how to customize suitable FIFO trigger level.

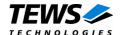

# 3 Device Driver Programming

The TIP866-SW-82 driver is based on the standard Linux terminal driver. Due to this way of implementation the driver interface and functionality is compatible to the standard Linux terminal driver.

Please refer to the TERMIOS man page and driver programming related man pages for more information about serial driver programming.

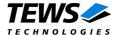

# 4 Diagnostic

If the TIP866 driver does not work properly it is helpful to get some status information from the driver respective kernel.

The Linux /proc file system provides information about kernel, resources, driver, devices and so on. The following screen dumps display information of a correct running TIP866 driver (see also the proc man pages).

```
# cat /proc/tty/driver/tip866serial
TEWS TECHNOLOGIES - TIP866 serial driver - V1.3.1, date 2006-07-26
0: uart:ST16C654 port:0xEC821000 irq:18 tx:0 rx:0
1: uart:ST16C654 port:0xEC821010 irq:18 tx:0 rx:0
2: uart:ST16C654 port:0xEC821020 irq:18 tx:0 rx:0|DSR|CD|RI
3: uart:ST16C654 port:0xEC821030 irq:18 tx:0 rx:0|DSR|CD|RI
4: uart:ST16C654 port:0xEC821040 irq:18 tx:0 rx:0|DSR|CD|RI
5: uart:ST16C654 port:0xEC821050 irq:18 tx:0 rx:0|DSR|CD|RI
6: uart:ST16C654 port:0xEC821060 irq:18 tx:0 rx:0|DSR|CD|RI
7: uart:ST16C654 port:0xEC821070 irq:18 tx:0 rx:0|DSR|CD|RI
# cat /proc/tty/drivers
/dev/tty
                     /dev/tty
                                     5
                                             0 system:/dev/tty
/dev/console
                     /dev/console
                                     5
                                             1 system:console
rfcomm
                                   216 0-255 serial
                     /dev/rfcomm
                     /dev/ttySTIP866_ 253 0-255 serial
tip866serial
serial
                     /dev/ttyS
                                     4 64-95 serial
# cat /proc/tews-ip-carrier
TEWS TECHNOLOGIES - IPAC Carrier Class Driver version 1.3.2 (2007-02-26)
Registered IP slots:
[TEWS TECHNOLOGIES - (Compact)PCI IPAC Carrier - Slot 0]
   Plugged Module
                       Vendor=0xB3, Modul=0x1D
    Installed Driver
                       TIP866 - 8 Channel Serial IP
                       INTO EN | INT1 EN | LEVEL SENS | CLK 8MHZ |
    Slot Setup
                       Memory Size = 0x0
    Interrupt Vector
                       System=17, Module=17
    Interrupt Level
                       INT0=0, INT1=0
                       Physical=0xec821080, Virtual=0xe08ac080
    ID Space Addr
```

Physical=0xec821000, Virtual=0xe08f2000

Physical=0xec000000, Virtual=0x00000000 Physical=0xeb000000, Virtual=0x00000000

IO Space Addr MEM8 Space Addr

MEM16 Space Addr

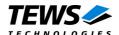

[TEWS TECHNOLOGIES - (Compact)PCI IPAC Carrier - Slot 1]
Plugged Module EMPTY

Registered Carrier Drivers:
TEWS TECHNOLOGIES - (Compact)PCI IPAC Carrier V1.3.2